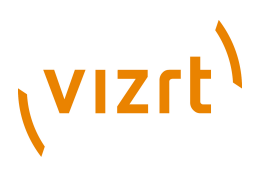

# Newsroom **Plug-in Guide** 1.2.IBC.143270

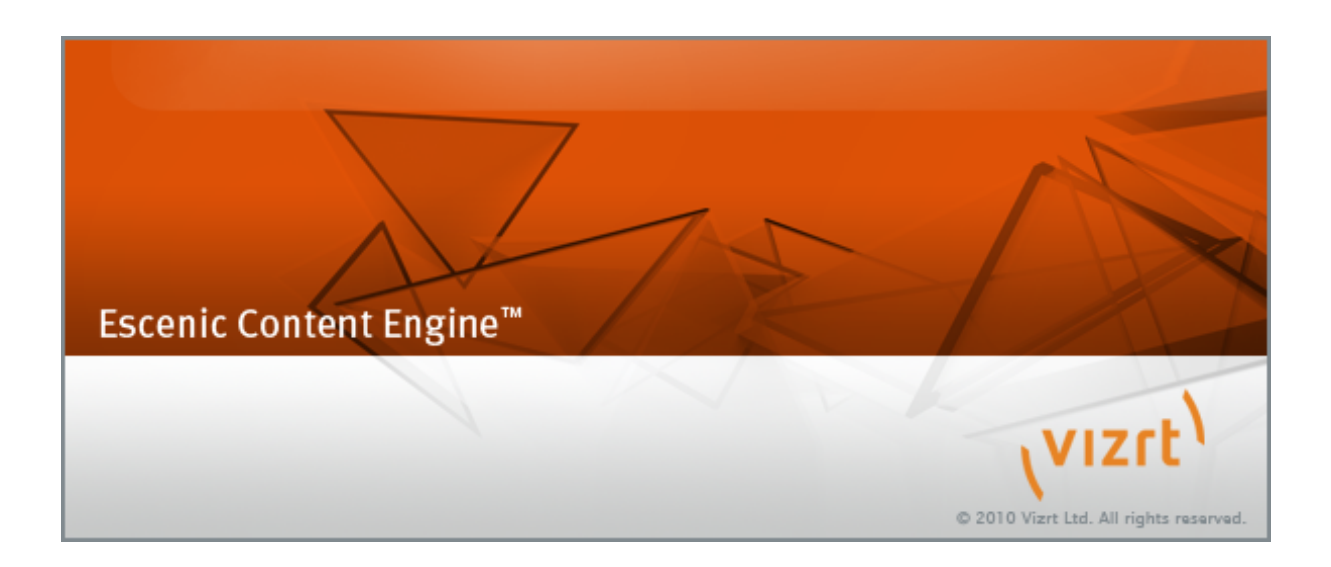

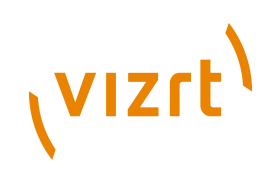

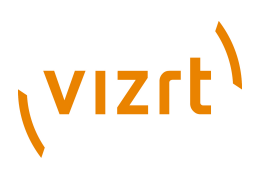

Copyright © 2011-2013 Vizrt. All rights reserved.

No part of this software, documentation or publication may be reproduced, transcribed, stored in a retrieval system, translated into any language, computer language, or transmitted in any form or by any means, electronically, mechanically, magnetically, optically, chemically, photocopied, manually, or otherwise, without prior written permission from Vizrt.

Vizrt specifically retains title to all Vizrt software. This software is supplied under a license agreement and may only be installed, used or copied in accordance to that agreement.

#### **Disclaimer**

Vizrt provides this publication "as is" without warranty of any kind, either expressed or implied.

This publication may contain technical inaccuracies or typographical errors. While every precaution has been taken in the preparation of this document to ensure that it contains accurate and up-to-date information, the publisher and author assume no responsibility for errors or omissions. Nor is any liability assumed for damages resulting from the use of the information contained in this document.

Vizrt's policy is one of continual development, so the content of this document is periodically subject to be modified without notice. These changes will be incorporated in new editions of the publication. Vizrt may make improvements and/or changes in the product(s) and/or the program(s) described in this publication at any time.

Vizrt may have patents or pending patent applications covering subject matters in this document. The furnishing of this document does not give you any license to these patents.

#### **Technical Support**

For technical support and the latest news of upgrades, documentation, and related products, visit the Vizrt web site at [www.vizrt.com](http://www.vizrt.com).

#### **Last Updated**

13.09.2013

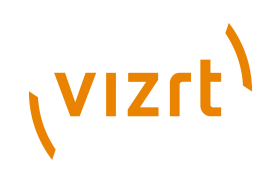

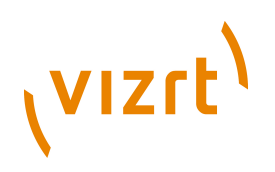

# **Table of Contents**

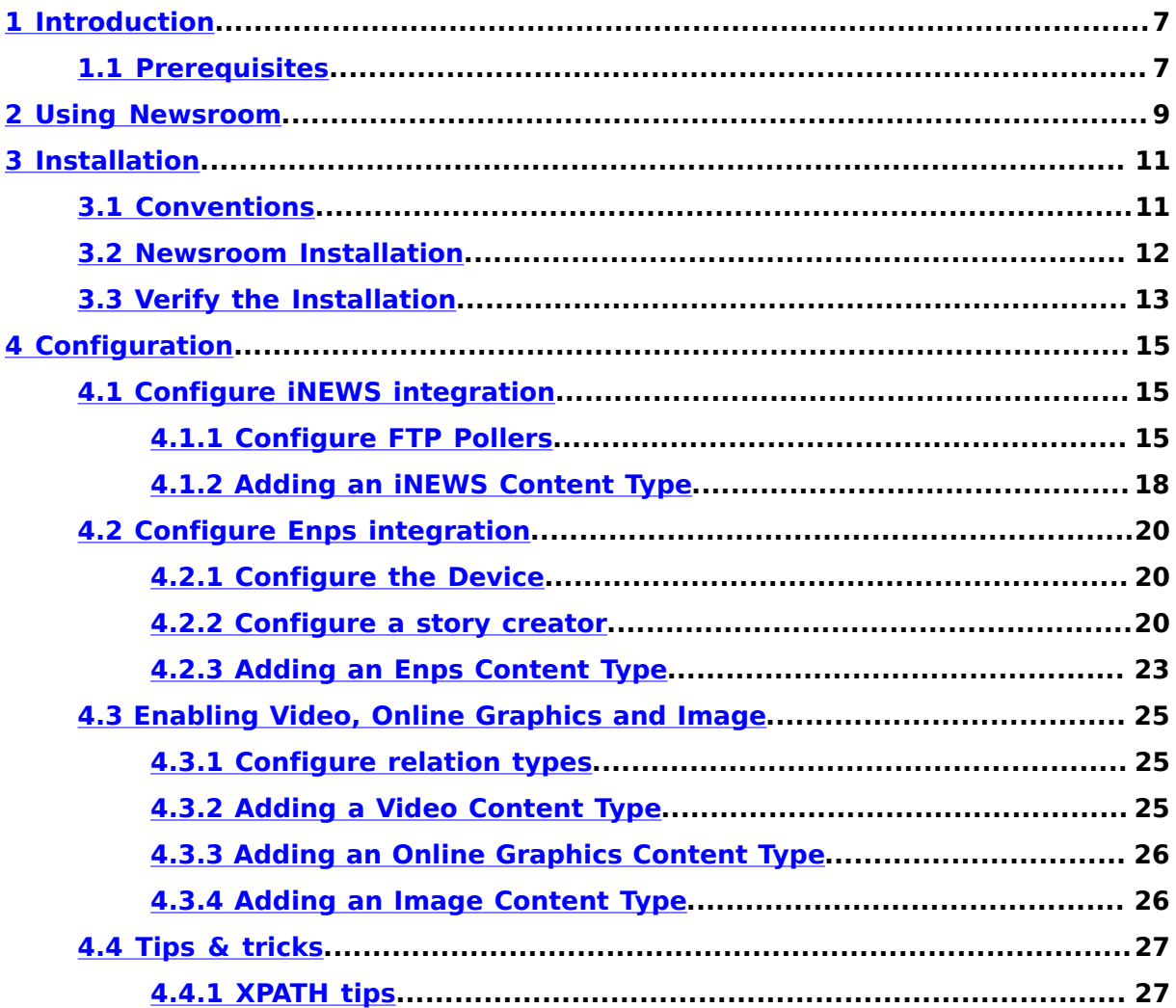

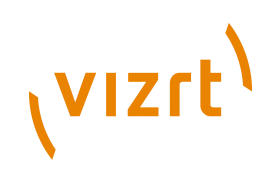

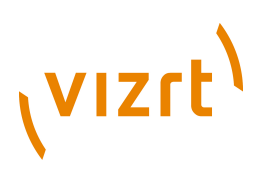

# <span id="page-6-0"></span>1 Introduction

A broadcast newsroom system is used to create, edit and manage news rundowns and control playout. Newsroom is a plug-in for Escenic Content Engine that provides an interface to the Avid **iNEWS** and **Enps** newsroom system. The Content Engine's Newsroom plug-in allows news items created in a newsroom system to be automatically imported into the Content Engine. As stories are saved in a newsroom, they automatically appear as content items in associated Escenic publications.

Assuming that the newsroom system is fully integrated with a Vizrt Viz Content Pilot system then text, video and graphics components of a newsroom story will be transferred to the Content Engine and appear in the related publications.

The Newsroom plug-in is highly configurable. You can predefine:

- Which stories are to be transferred to the Content Engine.
- Which Escenic content types are to be used for newsroom stories.
- Which publication(s) newsroom stories are to appear in.
- Which section of a publication newsroom stories are to be added to.
- Which status (draft, published, etc.) newsroom stories are to be assigned when they are transferred to the Content Engine.
- Which inbox and which lists newsroom stories are to be added to.

## <span id="page-6-1"></span>**1.1 Prerequisites**

The Newsroom plug-in is simply a bridge between the Content Engine and a Vizrt broadcast system in which newsroom management functionality is handled by the newsroom system. In such a system, Viz Content Pilot's newsroom component is displayed inside the newsroom client program and provides newsroom users with access to video and graphics content managed by the Vizrt broadcast system. For information about these system, see:

- Your newsroom documentation
- The [Viz Content Pilot documentation](http://documentation.vizrt.com/viz-content-pilot-5.6.html)

The iNews integration makes use of the iNEWS FTP server and communicates with the server in **active mode**. You must therefore ensure that your network and firewall setup allows the use of active mode FTP.

Newsroom Plug-in Guide

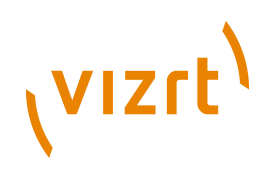

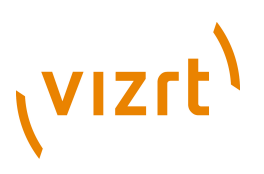

# <span id="page-8-0"></span>2 Using Newsroom

The Newsroom plug-in operates in the background and does not change the way you use either the newsroom or Content Engine components in any way. Once it is configured correctly, any changes users make to certain stories in the newsroom are automatically copied to related Escenic publications.

Newsroom Plug-in Guide

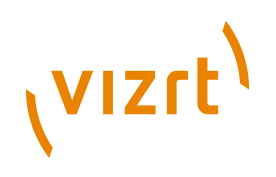

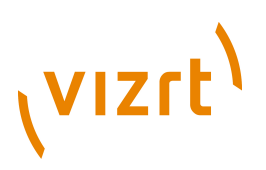

# <span id="page-10-0"></span>3 Installation

The following preconditions must be met before you can install the Newsroom 1.2.IBC.143270 plug-in:

- The Content Engine and Escenic assembly tool have been installed as described in the **Escenic Content Engine Installation Guide** and are in working order.
- You have the required plug-in distribution file **newsroom-1.2.IBC.143270.zip**.
- You have access to a correctly configured and integrated broadcast system involving the following components:
	- Viz Media Engine
	- Viz Content Pilot
	- Avid iNEWS or AP Enps

# <span id="page-10-1"></span>**3.1 Conventions**

The instructions in the following section assume that you have a standard Content Engine installation, as described in the **Escenic Content Engine Installation Guide**. *escenic-home* is used to refer to the **/opt/escenic** folder under which both the Content Engine itself and all plug-ins are installed.

The Content Engine and the software it depends on may be installed on one or several host machines depending on the type of installation required. In order to unambiguously identify the machines on which various installation actions must be carried out, the **Escenic Content Engine Installation Guide** defines a set of special host names that are used throughout the manual.

Some of these names are also used here:

#### **assembly-host**

The machine used to assemble the various Content Engine components into an enterprise archive or .EAR file.

#### **engine-host**

The machine(s) used to host application servers and Content Engine instances.

#### **editorial-host**

**engine-host**(s) that are used solely for (internal) editorial purposes.

The host names always appear in a bold typeface. If you are installing everything on one host you can, of course, ignore them: you can just do everything on the same machine. If you are creating a larger multi-host installation, then they should help ensure that you do things in the right places.

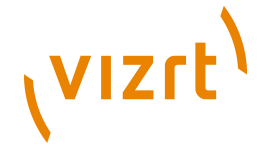

# <span id="page-11-0"></span>**3.2 Newsroom Installation**

Installing Newsroom involves the following steps:

- 1. Log in as **escenic** on your **assembly-host**.
- 2. Download the Newsroom distribution from the Vizrt Technet web site [\(http://technet.escenic.com](http://technet.escenic.com)). If you have a multi-host installation with shared folders as described in the **Escenic Content Engine Installation Guide**, then it is a good idea to download the distribution to your shared **/mnt/download** folder:

```
$ cd /mnt/download
$ wget http://user:password@technet.escenic.com/downloads/release/54/
newsroom-1.2.IBC.143270.zip
```
Otherwise, download it to some temporary location of your choice.

3. If the folder **/opt/escenic/engine/plugins** does not already exist, create it:

**\$** mkdir /opt/escenic/engine/plugins

4. Unpack the Newsroom distribution file:

```
$ cd /opt/escenic/engine/plugins
$ unzip /mnt/download/newsroom-1.2.IBC.143270.zip
```
This will result in the creation of an **/opt/escenic/engine/plugins/ newsroom** folder.

- 5. Log in as **escenic** on your **assembly-host**.
- 6. Run the **ece** script to re-assemble your Content Engine applications.

**\$** ece assemble

This generates an EAR file (**/var/cache/escenic/engine.ear**) that you can deploy on all your **engine-host**s.

7. If you have a single-host installation, then skip this step.

On each **engine-host** on which you wish to run the Newsroom plug-in, copy **/var/cache/escenic/engine.ear** from the **assembly-host**. If you have installed an SSH server on the **assembly-host** and SSH clients on your **engine-host**s, then you can do this as follows:

**\$** scp -r escenic@*assembly-host-ip-address*:/var/cache/escenic/engine.ear /var/cache/escenic/

where *assembly-host-ip-address* is the host name or IP address of your **assembly-host**. It only really makes sense to run the Newsroom plug-in on **editorial host**s.

8. On each **engine-host** on which you wish to run the Newsroom plug-in, deploy the EAR file and restart the Content Engine by entering:

```
$ ece stop
$ ece deploy
$ ece start
```
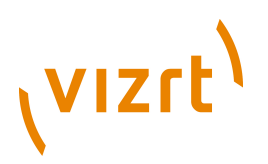

It only really makes sense to run the Newsroom plug-in on **editorial host**s.

# <span id="page-12-0"></span>**3.3 Verify the Installation**

To verify the status of the Newsroom plug-in, open the Escenic Admin web application (usually located at **http://***server***/escenic-admin**) and click on **View installed plug-ins**. The status of all currently installed plug-ins is shown here, and indicated as follows:

 $\Box$ 

 $\Box$ 

The plug-in is correctly installed.

The plug-in is not correctly installed.

Newsroom Plug-in Guide

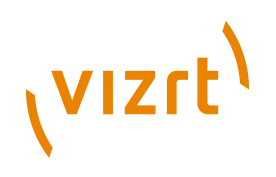

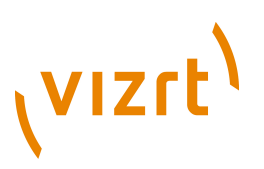

# <span id="page-14-0"></span>4 Configuration

Below we describe how to configure your Newsroom plug-in against both iNews and Enps. However in most situations you will only configure one, either iNews or Enps.

# <span id="page-14-1"></span>**4.1 Configure iNEWS integration**

In order to be able to use the iNews integration of the Newsroom after installing it (see **[chapter 3](#page-10-0)**) you must:

- 1. Create a configuration for the **poller** that watches for changes in the iNEWS system.
- 2. Add iNEWS content types to your publication **content-type** resource(s).
- 3. Add content types for any video or online graphics embedded in the imported iNEWS stories.

## <span id="page-14-2"></span>**4.1.1 Configure FTP Pollers**

The Newsroom plug-in imports content items from iNEWS via n FTP server maintained by the iNEWS server. Stories are published on this server as XML files. The stories are organized in a folder structure that reflects the iNEWS **queue** structure.

In order to import stories from iNEWS you must:

- 1. Get all the information you need to be able to log in to the iNEWS FTP server (host name, user name and password)
- 2. Decide which iNEWS queues you want to import stories from
- 3. Configure a poller object to poll the relevant folders on the FTP server. The poller will then monitor these folders for changes and when a change occurs, download all new or changed files and use them to create or update corresponding content items in a particular publication.

To configure an FTP poller:

- 1. Decide on a name for your poller (for example **MyINewsPoller**)
- 2. Create a configuration file for your poller by copying **/opt/escenic/ engine/plugins/newsroom/misc/siteconfig/com/escenic/newsroom/ ExamplePoller.properties** to your common configuration layer. For example:

```
$ mkdir -p /etc/escenic/engine/common/com/escenic/newsroom/
$ cp /opt/escenic/engine/plugins/newsroom/misc/siteconfig/com/escenic/newsroom/
ExamplePoller.properties \
   /etc/escenic/engine/common/com/escenic/newsroom/MyINewsPoller.properties
```
- 3. Open your configuration file for editing and add the required information (see **[section 4.1.1.1](#page-15-0)**).
- 4. Open *configuration-root***/Initial.properties** for editing and add a service entry for your poller, for example:

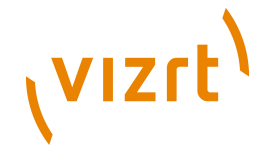

**service.1.00-inews-poller=/com/escenic/newsroom/MyINewsPoller**

- 5. Restart the Content Engine.
- 6. Start a browser and go to **http://***host-name***/escenic-admin/do/ services/display** to verify that the **MyINewsPoller** is running. If the service is not correctly configured you will see an error message describing the problem.

An iNEWS FTP poller imports stories to one section of one publication only. If you want to import iNEWS stories to several publications or to several sections of a publication, then you must configure one poller for each publication/section combination. 

#### <span id="page-15-0"></span>**4.1.1.1 Editing the Configuration File**

The following entries at the top of the **.properties** file you have copied should not be modified:

\$class=com.escenic.newsroom.INewsFTPPoller alarmManager=/neo/io/managers/AlarmManager resourceLockManager=/io/api/DatabaseResourceLockManager validateInterval=5 nsmlFormat=3.1nsml objectLoader=/io/api/ObjectLoader objectFactory=/io/api/ObjectFactory typeManager=/io/api/TypeManager articleTypeManager=/neo/io/managers/TypeManager mediaHandler.graphics=./GraphicsHandler mediaHandler.video=./VideoHandler mediaHandler.image=./ImageHandler executorService=/com/escenic/newsroom/Executor componentBus=/neo/io/services/ComponentBus connectionTimeout=60 soTimeout=120

You may, however, change or enter values for all the remaining properties, and in several cases values are required. The remaining properties are:

#### **delayBetweenExecutions (required)**

The poll interval, in seconds.

#### **initialDelay (required)**

The period of time the poller waits after start-up before starting to check the iNEWS FTP server, specified in seconds.

#### **serviceName (required)**

A name for the Content Engine service that will perform the polling. This name must be unique.

#### **hostName (required)**

The host name or IP address of the iNEWS FTP server.

#### **userName (required)**

The user name required to access the iNEWS FTP server.

#### **password (required)**

The password required to access the iNEWS FTP server.

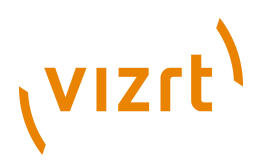

#### **queues (required)**

A comma-separated list of the iNEWS queues from which stories are to be imported. For example:

queues=SHOW.ONLINE.BREAKINGNEWS,SHOW.ONLINE.SPORTSRESULTS

#### **publicationName (required)**

The name of the Escenic publication to which the selected stories are to be imported.

#### **contentType (required)**

The name of the Escenic content type to be used for imported iNEWS stories. This content type must be specially configured to handle iNEWS stories (see **[section 4.1.2](#page-17-0)**).

#### **mediaContentType.video**

The name of the Escenic content type to be used for any video content found in imported stories (see **[section 4.3.2](#page-24-2)**). This property is optional. If it is not specified the content type will be auto detected.

#### **mediaContentType.graphics**

The name of the Escenic content type to be used for any Vizrt online graphics found in imported stories (see **[section 4.3.3](#page-25-0)**). This property is optional. If it is not specified the content type will be auto detected.

#### **mediaContentType.image**

The name of the Escenic content type to be used for any image content found in imported stories (see **[section 4.3.4](#page-25-1)**). This property is optional. If it is not specified the content type will be auto detected.

#### **relationType.video**

The name of the Escenic relation type to be used for any video content found in imported stories (see **[section 4.3.1](#page-24-1)**). This property is required if imported stories are to include video content.

#### **relationType.graphics**

The name of the Escenic relation type to be used for any Vizrt online graphics found in imported stories (see **[section 4.3.1](#page-24-1)**). This property is required if imported stories are to include online graphics.

#### **relationType.image**

The name of the Escenic relation type to be used for any image content found in imported stories (see **[section 4.3.1](#page-24-1)**). This property is required if imported stories are to include images.

#### **VMEHostName**

The host name of the VME server from which images are to be retrieved. This property is required if the stories imported from iNEWS may contain images. (It is not, however needed if imported stories will only contain video and/or online graphics.)

#### **VMEUserName**

The user name to be used for accessing the VME server. This property is required if the stories imported from iNEWS may contain images. (It

# (VIZrt)

is not, however needed if imported stories will only contain video and/or online graphics.)

#### **VMEPassword**

The password to be used for accessing the VME server. This property is required if the stories imported from iNEWS may contain images. (It is not, however needed if imported stories will only contain video and/or online graphics.)

#### **state (required)**

The default Content Engine state to be applied to newly-created content items. Any of the standard values (**draft**, **approved**, **submitted**, **published** or **deleted**) may be used. Which one you choose will depend on how you want to integrate iNEWS content into your Escenic workflow.

#### **source (required)**

A string that identifies the source of the imported content items: for example, the name of the iNEWS system. This becomes the content item's **source** property, which together with a content item's **sourceid** property constitutes a unique identifier. The **source-id** property of a content item imported from an iNEWS system is taken from the iNEWS story's **storyid** field. An iNEWS **storyid** is formed from three components. Two are static and form a unique ID for the story within the iNEWS system - these are imported as a content item's **source-id**. The third is dynamic, changing every time the story is updated, and is imported into a content item's **storyid** field (see **[section 4.1.2](#page-17-0)**).

#### **homeSectionId (required)**

The ID of the section to which all content items imported by this poller are to belong.

#### **inboxName**

The name of an inbox in the home section to which imported content items are to be added. This property is optional. If it is not specified then imported content items are not added to an inbox. If it is uncommented but no value specified, like this:

inboxName=

then content items are added to the default inbox (**Inbox**).

#### **listNames**

A comma-separated list of list names. The specified lists must belong to the specified home section. This property is option. If it is not specified then imported content items are not added to any lists.

## <span id="page-17-0"></span>**4.1.2 Adding an iNEWS Content Type**

iNEWS stories (like Escenic content items) have a customized internal structure consisting of fields such as **title**, **body**, **slug** and so on. Converting an iNEWS story into an Escenic content item therefore involves:

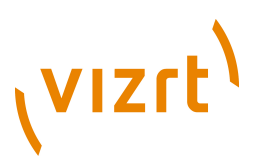

- Selecting the iNEWS fields that contain relevant information for on-line content.
- Mapping the selected iNEWS fields to appropriate fields in an Escenic content type.

To achieve this you need to define a specially structured content type for handling iNEWS stories, and add it to your publication's **content-type** resource. The name of this content type must be specified in the **contentType** property of the FTP Poller configuration file (see **[section 4.1.1.1](#page-15-0)**).

The newsroom content type must

• contain one **field** element which has a child **storyid** element that belongs to the **http://xmlns.escenic.com/2012/newsroom** namespace:

<storyid xmlns="http://xmlns.escenic.com/2012/newsroom" />

The element must be empty.

The content item's **storyid** field will be populated with the INEWS **storyid** field. You are recommended to hide this field so that users do not inadvertently change its content. It is used to store the dynamic part of an iNEWS story's **storyid**, which changes every time a new version of the story is saved, and The Newsroom plug-in uses it when polling to determine whether or not a story has been updated in iNEWS.

The newsroom content type may also contain one or more other **field** elements that have child **field** elements belonging to the **http:// xmlns.escenic.com/2012/newsroom** namespace:

<field xmlns="http://xmlns.escenic.com/2012/newsroom" xpath="*xpath-expression*"/>

Elements of this type must be empty, and have one attribute, **xpath**. Here is an example of a content type definition containing all required newsroom **field** elements:

```
 <content-type name="newsroom"
                 xmlns:newsroom="http://xmlns.escenic.com/2012/newsroom">
    <ui:title-field>title</ui:title-field>
    <panel name="main">
      <field name="title" type="basic" mime-type="text/plain">
        <newsroom:field xpath="/nsml/fields/string[@id='title']"/>
     Z/Fial <field mime-type="application/xhtml+xml" type="basic" name="body">
        <newsroom:field xpath="/nsml/body"/>
      </field>
      <field mime-type="text/plain" type="basic" name="storyid">
        <ui:hidden/>
        <newsroom:storyid />
     \langle/field>
      <field mime-type="text/plain" type="basic" name="summary">
      </field>
    </panel>
 ...
  </content-type>
```
A **newsroom:field** element's **xpath** attribute must contain a valid **XPath** expression that selects the iNEWS field you want to appear in its parent **field**. In the example above, the content item's **title** field will receive content from the iNEWS **title** field (selected by the XPath expression **/nsml/fields/**

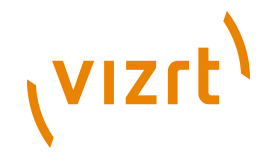

**string[@id='title']**). In addition to this, the content item's **body** field will receive content from the iNEWS **body** field (selected by the XPath expression **/ nsml/body**)

In order to be able to configure these fields correctly, you need to know:

- How to use XPath (see<http://www.w3.org/TR/xpath/>)
- The structure of the XML files published on the iNEWS FTP server. For information about this, consult the appropriate iNEWS documentation.

The content type may also contain other fields that do not have child **newsroom:field** elements (like the **summary** field in the example above). Such fields will simply be left empty and can, for example, be filled after import by Content Studio users.

# <span id="page-19-0"></span>**4.2 Configure Enps integration**

The Newsroom communicates with Enps using the MOS Protocol. Each time a new story is created in Enps, it will send a **roStorySend** message to all registered MOS devices.

In order to import stories from Enps you must:

- 1. Register your server as a **MOS device** in Enps.
- 2. Create a new rundown in Enps and tell it to send **roStorySend** messages when a story is created or updated.
- 3. Enable the **Device**
- 4. Create a **StoryCreator**
- 5. Add Enps content type to your publications **content-type** resource

## <span id="page-19-1"></span>**4.2.1 Configure the Device**

Open **com/escenic/mos/Device.properties** in an editor and add

serviceEnabled=true

and

bindAddress=*host name*

Where *host name* is the name or ip address of **this** host.

# <span id="page-19-2"></span>**4.2.2 Configure a story creator**

A **story creator** is the component creating the actual article.

To configure a story creator:

- 1. Decide on a name for the story creator (for example **MyStoryCreator**)
- 2. Create a configuration file by copying **/opt/escenic/engine/ plugins/newsroom/misc/siteconfig/com/escenic/mos/handlers/ ExampleStoryCreator.properties** to your common configuration layer. For example:

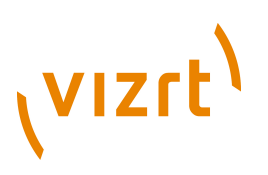

```
$ mkdir -p /etc/escenic/engine/common/com/escenic/mos/handlers
$ cp /opt/escenic/engine/plugins/newsroom/misc/siteconfig/com/escenic/mos/handlers/
ExampleStoryCreator.properties \
   /etc/escenic/engine/common/com/escenic/mos/handlers/MyStoryCreator.properties
```
- 3. Open your configuration file for editing and add the required information (see **[section 4.2.2.1](#page-20-0)**).
- 4. Open *configuration-root***/com/escenic/mos/handlers/ roStorySend.properties** for editing and add a reference to your story creator, for example:

**storyCreators=/com/escenic/mos/handlers/MyStoryCreator**

- 5. Restart the Content Engine.
- 6. Start a browser and go to **http://***host-name***/escenic-admin/do/ services/display** to verify that the **MyStoryCreator** is running. If the service is not correctly configured you will see an error message describing the problem.

A story creator imports stories to one section of one publication only. If you want to import Enps stories to several publications or to several sections of a publication, then you must configure one story creator for each publication/section combination.

#### <span id="page-20-0"></span>**4.2.2.1 Editing the Configuration File**

The following entries at the top of the **.properties** file you have copied should not be modified:

```
 $class=com.escenic.mos.handler.MosStoryCreator
 objectLoader=/io/api/ObjectLoader
 objectFactory=/io/api/ObjectFactory
 typeManager=/io/api/TypeManager
 articleTypeManager=/neo/io/managers/TypeManager
 mediaHandler.graphics=/com/escenic/newsroom/GraphicsHandler
 mediaHandler.video=/com/escenic/newsroom/VideoHandler
 mediaHandler.image=/com/escenic/newsroom/ImageHandler
```
You may, however, change or enter values for all the remaining properties, and in several cases values are required. The remaining properties are:

#### **publicationName (required)**

The name of the Escenic publication to which the selected stories are to be imported.

#### **contentType (required)**

The name of the Escenic content type to be used for imported Enps stories. This content type must be specially configured to handle Enps stories (see **[section 4.2.3](#page-22-0)**).

#### **state (required)**

The default Content Engine state to be applied to newly-created content items. Any of the standard values (**draft**, **approved**, **submitted**,

# (vizrt)

**published** or **deleted**) may be used. Which one you choose will depend on how you want to integrate Enps content into your Escenic workflow.

#### **source (required)**

A string that identifies the source of the imported content items: for example, the name of the Enps system. This becomes the content item's **source** property, which together with a content item's **sourceid** property constitutes a unique identifier. The **source-id** property of a content item imported from an Enps system is taken from the Enps story's **storyid** field.

#### **homeSectionId (required)**

The ID of the section to which all content items imported by this poller are to belong.

#### **inboxName**

The name of an inbox in the home section to which imported content items are to be added. This property is optional. If it is not specified then imported content items are not added to an inbox. If it is uncommented but no value specified, like this:

inboxName=

then content items are added to the default inbox (**Inbox**).

#### **listNames**

A comma-separated list of list names. The specified lists must belong to the specified home section. This property is option. If it is not specified then imported content items are not added to any lists.

#### **XPath**

An optional XPath expression that makes it possible to validate the MOS document before creating a story of it. This could for instance be used to only import stories from a given rundown, only import stories with a given content, etc.

#### **mediaContentType.video**

The name of the Escenic content type to be used for any video content found in imported stories (see **[section 4.3.2](#page-24-2)**). This property is optional. If it is not specified the content type will be auto detected.

#### **mediaContentType.graphics**

The name of the Escenic content type to be used for any Vizrt online graphics found in imported stories (see **[section 4.3.3](#page-25-0)**). This property is optional. If it is not specified the content type will be auto detected.

#### **mediaContentType.image**

The name of the Escenic content type to be used for any image content found in imported stories (see **[section 4.3.4](#page-25-1)**). This property is optional. If it is not specified the content type will be auto detected.

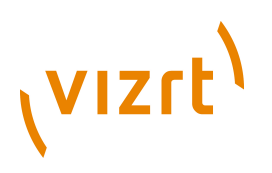

#### **relationType.video**

The name of the Escenic relation type to be used for any video content found in imported stories (see **[section 4.3.1](#page-24-1)**). This property is required if imported stories are to include video content.

#### **relationType.graphics**

The name of the Escenic relation type to be used for any Vizrt online graphics found in imported stories (see **[section 4.3.1](#page-24-1)**). This property is required if imported stories are to include online graphics.

#### **relationType.image**

The name of the Escenic relation type to be used for any image content found in imported stories (see **[section 4.3.1](#page-24-1)**). This property is required if imported stories are to include images.

#### **VMEHostName**

The host name of the VME server from which images are to be retrieved. This property is required if the stories imported from Enps may contain images. (It is not, however needed if imported stories will only contain video and/or online graphics.)

#### **VMEUserName**

The user name to be used for accessing the VME server. This property is required if the stories imported from Enps may contain images. (It is not, however needed if imported stories will only contain video and/or online graphics.)

#### **VMEPassword**

The password to be used for accessing the VME server. This property is required if the stories imported from Enps may contain images. (It is not, however needed if imported stories will only contain video and/or online graphics.)

## <span id="page-22-0"></span>**4.2.3 Adding an Enps Content Type**

Enps stories (like Escenic content items) have a customized internal structure consisting of fields such as **title**, **body**, **storySlug** and so on. Converting an Enps story into an Escenic content item therefore involves:

- Selecting the Enps fields that contain relevant information for on-line content.
- Mapping the selected Enps fields to appropriate fields in an Escenic content type.

To achieve this you need to define a specially structured content type for handling Enps stories, and add it to your publication's **content-type** resource. The name of this content type must be specified in the **contentType** property of the story creator configuration file (see **[section 4.2.2.1](#page-20-0)**).

The enps content type must

• contain one **field** element which has a child **storyid** element that belongs to the **http://xmlns.escenic.com/2012/newsroom** namespace:

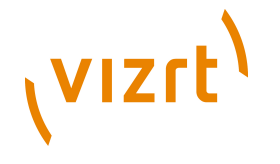

<storyid xmlns="http://xmlns.escenic.com/2012/newsroom" />

The element must be empty.

The content item's **storyid** field will be populated with the Enps **storyid** field. You are recommended to hide this field so that users do not inadvertently change its content.

The newsroom content type may also contain one or more other **field** elements that have child **field** elements belonging to the **http:// xmlns.escenic.com/2012/newsroom** namespace:

<field xmlns="http://xmlns.escenic.com/2012/newsroom" xpath="*xpath-expression*"/>

Elements of this type must be empty, and have one attribute, **xpath**. Here is an example of a content type definition containing all required newsroom **field** elements:

```
 <content-type name="newsroom"
                 xmlns:newsroom="http://xmlns.escenic.com/2012/newsroom">
    <ui:title-field>title</ui:title-field>
    <panel name="main">
      <field name="title" type="basic" mime-type="text/plain">
        <newsroom:field xpath="/mos/roStorySend/storySlug"/>
      </field>
      <field mime-type="application/xhtml+xml" type="basic" name="body">
        <newsroom:field xpath="/mos/roStorySend/storyBody"/>
     Z/fialdx <field mime-type="text/plain" type="basic" name="storyid">
        <ui:hidden/>
        <newsroom:storyid />
     \langle/field>
      <field mime-type="text/plain" type="basic" name="summary">
     \langle/field>
    </panel>
 ...
  </content-type>
```
A **newsroom:field** element's **xpath** attribute must contain a valid **XPath** expression that selects the Enps field you want to appear in its parent **field**. In the example above, the content item's **title** field will receive content from the Enps **storySlug** field (selected by the XPath expression **/mos/ roStorySend/storySlug**). In addition to this, the content item's **body** field will receive content from the Enps **storyBody** field (selected by the XPath expression **/mos/roStorySend/storyBody**)

In order to be able to configure these fields correctly, you need to know:

- How to use XPath (see<http://www.w3.org/TR/xpath/>)
- The structure of the **roStorySend** message created by Enps. For information about this, consult the appropriate Enps and MOS Protocol (see<http://www.mosprotocol.com/MOS%20Files/MOS%20v28-510.htm>) documentation.

The content type may also contain other fields that do not have child **newsroom:field** elements (like the **summary** field in the example above). Such fields will simply be left empty and can, for example, be filled after import by Content Studio users.

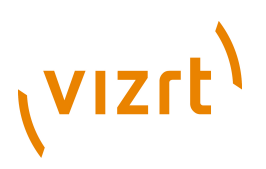

# <span id="page-24-0"></span>**4.3 Enabling Video, Online Graphics and Image**

# <span id="page-24-1"></span>**4.3.1 Configure relation types**

If the newsroom stories to be imported to a publication will include video, online graphics or images, then the content type definition must include relations for them. For example:

```
 <content-type name="newsroom"
          xmlns:newsroom="http://xmlns.escenic.com/2012/newsroom">
 ...
             <relation-type name="inews-video">
           </relation-type>
            <relation-type name="inews-online-graphics">
           </relation-type>
            <relation-type name="inews-image">
           </relation-type>
 ...
          </content-type>
```
The names of these relations must match the names specified in the **relationType.video** and **relationType.graphics** properties of the FTP Poller or story creator configuration file (see **[section 4.1.1.1](#page-15-0)** or **[section](#page-20-0) [4.2.2.1](#page-20-0)**).

# <span id="page-24-2"></span>**4.3.2 Adding a Video Content Type**

If the newsroom stories to be imported to a publication will include video, then the publication's **content-type** resource must contain a suitable content type. For example:

```
<content-type name="video">
           <parameter name="com.vizrt.video" value="true"/>
           <ui:icon>graphic</ui:icon>
           <ui:label>External video</ui:label>
           <ui:title-field>title</ui:title-field>
           <panel name="main">
           <field name="title" type="basic"/>
               <field name="video" type="basic" mime-type="application/json">
             <video xmlns="http://xmlns.escenic.com/2010/video" enabled="true"/>
            </field>
             </panel>
           </content-type>
```
The important points to note are highlighted in the example:

A video content type must at least have the following:

- The content type must have a **parameter** element called **com.vizrt.video** that is set to **true**
- It must also have a **basic** field with:
	- **mime-type** set to **application/json**
	- a **video** sub-element with a **value** attribute set to **true**. This element must belong to the namespace **http://xmlns.escenic.com/2010/ video**.

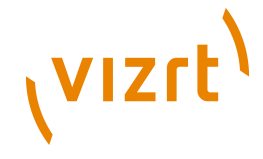

A video content type that is to be used by the Newsroom plug-in must **not** contain any binary fields. 

# <span id="page-25-0"></span>**4.3.3 Adding an Online Graphics Content Type**

If the newsroom stories to be imported to a publication will include Vizrt online graphics, then the publication's content-type resource must contain a suitable content type. The following example shows such a content type definition:

```
 <content-type name="online-graphic">
         <ui:icon>image</ui:icon>
         <ui:label>On-line Graphic</ui:label>
         <ui:title-field>title</ui:title-field>
         <ui:decorator class="com.escenic.onlinegraphics.presentation.PreviewServerDecorator"/>
         <panel name="default">
         <field mime-type="text/plain" name="title" type="basic">
         <ui:label>Title</ui:label>
         <ui:description>The title of the article</ui:description>
         <constraints>
        <required>true</required>
         </constraints>
         </field>
               <field mime-type="application/json" name="graphics" type="basic">
                 <ui:label>Graphic</ui:label>
                 <graphics xmlns="http://xmlns.escenic.com/2010/graphics"/>
          </field>
         </panel>
         <summary>
         <ui:label>Content Summary</ui:label>
         <field mime-type="text/plain" name="title" type="basic">
         <ui:label>Title</ui:label>
         </field>
         </summary>
         </content-type>
```
The important points to note are highlighted in the example:

- The **content-type** element must contain a child **ui:decorator** element specifying the **PreviewServerDecorator** class.
- The field that contains the actual graphic:
	- must have its **mime-type** attribute set to **application/json**
	- must have a child element called **graphics** that belongs to the namespace **http://xmlns.escenic.com/2010/graphics**.

A content type may contain **only one** online graphics field. 

## <span id="page-25-1"></span>**4.3.4 Adding an Image Content Type**

If the newsroom stories to be imported to a publication will include image, then the publication's **content-type** resource must contain a suitable content type. For example:

```
<content-type name="image">
           <ui:label>Picture</ui:label>
           <ui:icon>image</ui:icon>
           <ui:title-field>name</ui:title-field>
           <panel name="main">
          <field mime-type="text/plain" type="basic" name="name"/>
               <field name="binary" type="link">
             <relation>com.escenic.edit-media</relation>
```
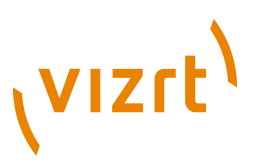

```
 <constraints>
   <mime-type>image/jpeg</mime-type>
   <mime-type>image/png</mime-type>
  </constraints>
  </field>
 </panel>
 </content-type>
```
The important points to note are highlighted in the example:

A image content type must at least have the following:

- It must have a **link** field with:
	- **relation** set to **com.escenic.edit-media**
	- at least one **mime-type** constraint that starts with the string **image/**.

# <span id="page-26-0"></span>**4.4 Tips & tricks**

## <span id="page-26-1"></span>**4.4.1 XPATH tips**

If you need to check more than one file for content in the configuration you can use the **pipe** character (**|**) to do so. By example like this:

<newsroom:field xpath="/mos/roStorySend/storyBody | /nsml/body"/>

This will first search for a **/mos/roStorySend/storyBody** and then for **/nsml/ body** if the first one was not found.